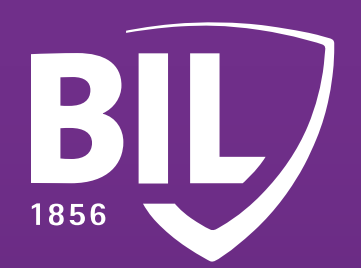

# GUIDE **ACTIVATION VERS LUXTRUST MOBILE**

#### **ACCEPTEZ LES PUSH NOTIFICATIONS.**

Elles s'afficheront pour valider vos transactions par carte sur les sites 3D Secure et vos connexions dans BILnet (version ordinateur).

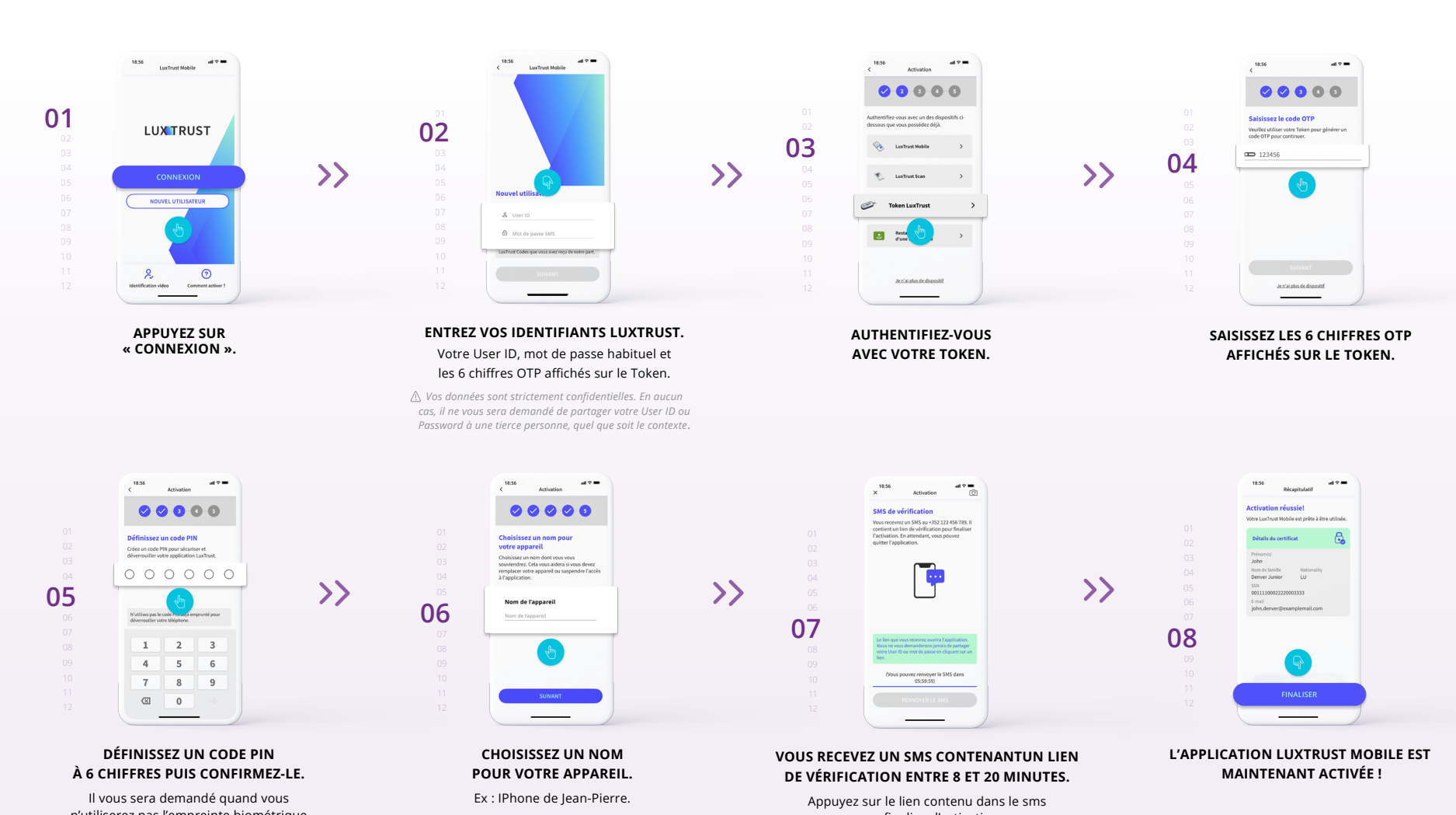

 $\left\langle \right\rangle$ 

pour finaliser l'activation.

**POUR CONSERVER LA SAUVEGARDE DE VOTRE COMPTE EN CAS DE CHANGEMENT DE TÉLÉPHONE, CLIQUEZ SUR « ACTIVER ».**

**10**

**CLIQUEZ SUR « CONFIRMER » POUR VALIDER L'ACTIVATION DE LA SAUVEGARDE DE VOS DONNÉES.**

Il vous suffit de suivre les dernières étapes pour pouvoir l'utiliser dans BILnet.

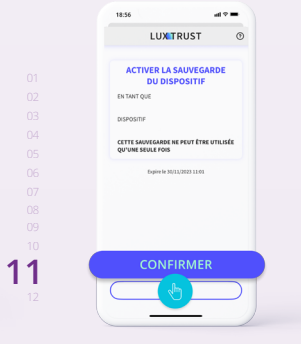

n'utiliserez pas l'empreinte biométrique Touch ID, Face ID ou Fingerprint.

# **ÉTAPE 1**

**TÉLÉCHARGEZ L'APPLICATION LUXTRUST MOBILE SUR VOTRE SMARTPHONE DEPUIS L'APP STORE OU GOOGLE PLAY.** 

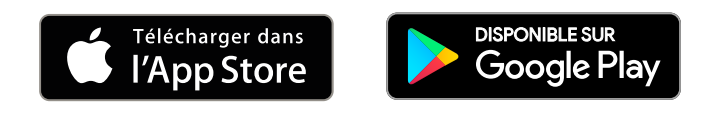

## **ACTIVEZ L'APPLICATION LUXTRUST MOBILE EN SUIVANT LES ÉTAPES À L'ÉCRAN.**

**ÉTAPE 2**

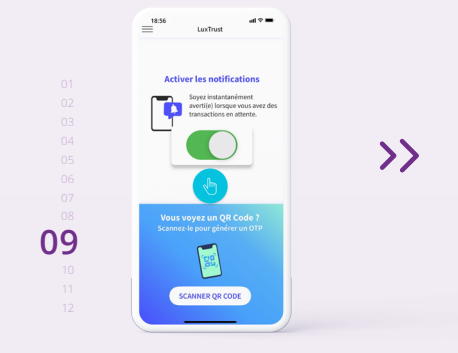

AVANT DE DÉMARRER, MUNISSEZ-VOUS DE VOTRE SMARTPHONE, DE VOTRE TOKEN ET ASSUREZ-VOUS QUE CELUI-CI EST TOUJOURS FONCTIONNEL

LuxTrust vous a envoyé vos codes initiaux par SMS (ou courrier) lors de la procédure de commande de votre Token :

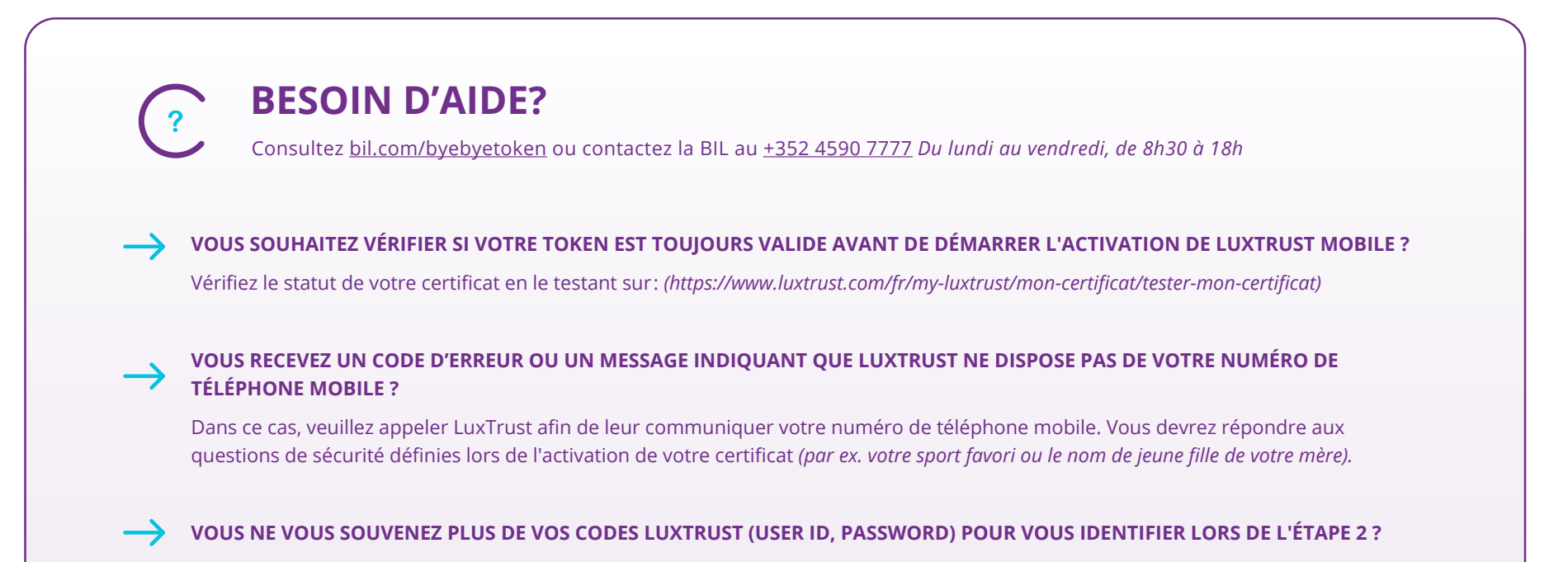

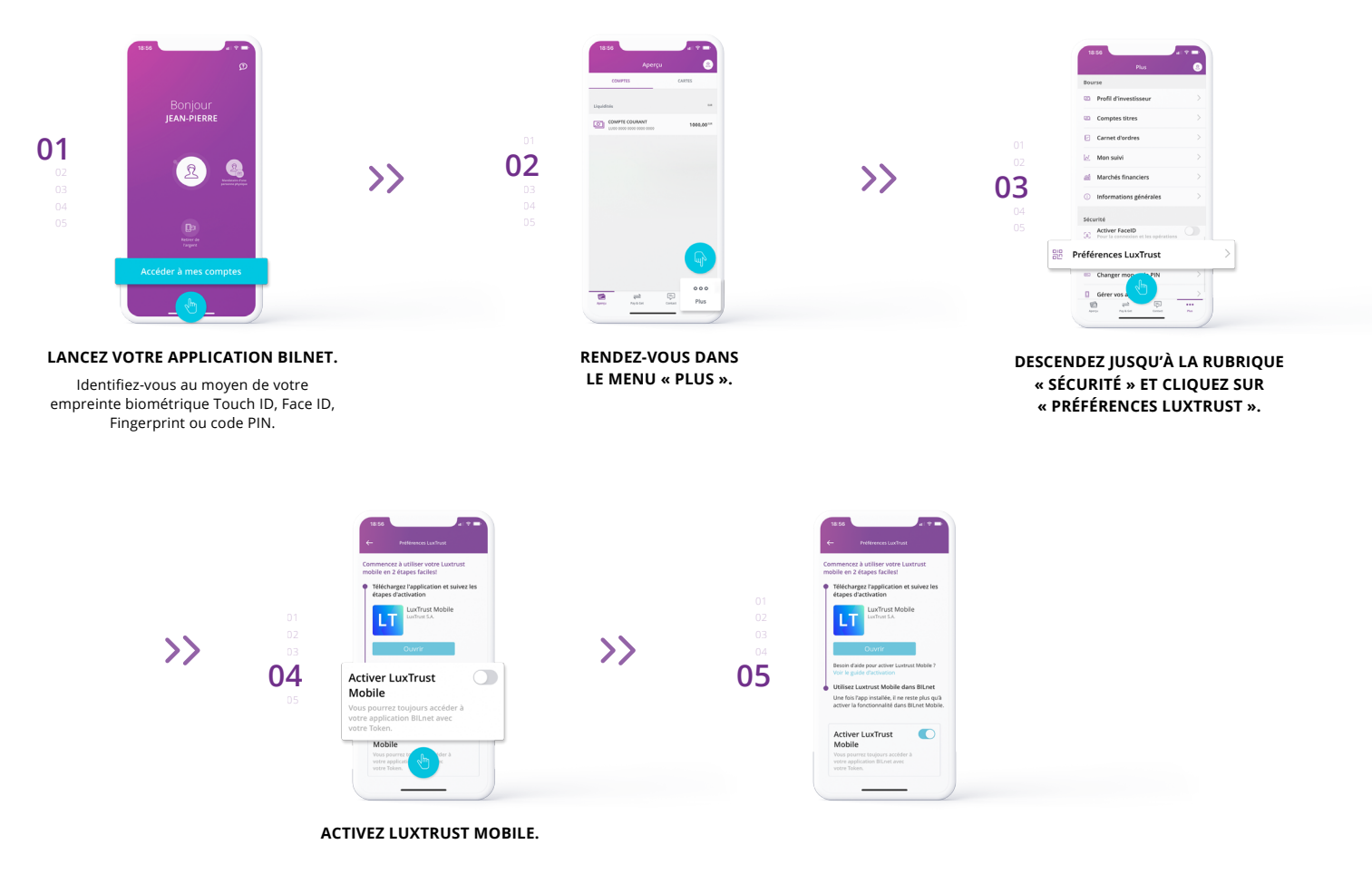

 • Votre USER ID composé de 4 lettres (les 2 premières de votre nom + les 2 premières de votre prénom) et de 4 chiffres *(ex. : ABCD1234).*

• Votre Password initial que vous avez ensuite modifié lors de l'activation de votre Token.

Si vous ne retrouvez plus ces données, veuillez contacter le service client de LuxTrust afin que vos codes vous soient renvoyés par SMS.

Après réception de vos identifiants LuxTrust par SMS, vous devez récupérer un nouveau mot de passe sur le site de LuxTrust.

*[\(https://www.luxtrust.com/fr/my-luxtrust/mes-codes-et-mots-de-passe/mot-de-passe-oublie\)](https://www.luxtrust.com/fr/my-luxtrust/mes-codes-et-mots-de-passe/mot-de-passe-oublie)*

Il vous sera demandé d'indiquer votre USER ID afin de définir votre nouveau mot de passe qu'il conviendra d'utiliser pour l'activation de LuxTrust Mobile.

**SUPPORT TÉLÉPHONIQUE DE LUXTRUST:** [www.luxtrust.com/fr/aide-et-support](https://www.luxtrust.com/fr/aide-et-support) +352 24 550 550

*Du lundi au vendredi de 8h à 18h*

### **ACTIVEZ LUXTRUST MOBILE DANS L'APPLICATION BILNET.**

*Vous pouvez vous connecter à BILnet sur un ordinateur avec votre LuxTrust Mobile sans passer par les étapes ci-dessous.*

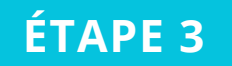

# **FÉLICITATIONS**

## **VOTRE BILNET UTILISE DÉSORMAIS LUXTRUST MOBILE AU LIEU DU TOKEN.**

REVENEZ EN ARRIÈRE ET VÉRIFIEZ QUE « MOBILE » APPARAIT DÉSORMAIS COMME PRÉFÉRENCES LUXTRUST.

**VOUS POUVEZ DÉSORMAIS VOUS PASSER COMPLÈTEMENT DE VOTRE TOKEN SUR BILNET !**